## Account Center 에서 채용공고 슬롯과 직접 채용공고 등록 설정

Account Center 어드민으로서 채용담당자는 Custom Attributes 화면에서 사용자가 매달 올릴 수 있는 완료된 채용공고의 수를 쉽게 제한할 수 있습니다. 또한, 채용담당자는 채용공고를 직접 올릴 수 있는 사용자를 관리할 수 있습니다.

## Account Center 에 액세스

- 1. LinkedIn Recruiter로 로그인합니다.
- 화면 우측 상단에 있는 프로필 사진에 커서를 올립니다.
- 3. 메뉴에서 Account Center를 서택합니다.

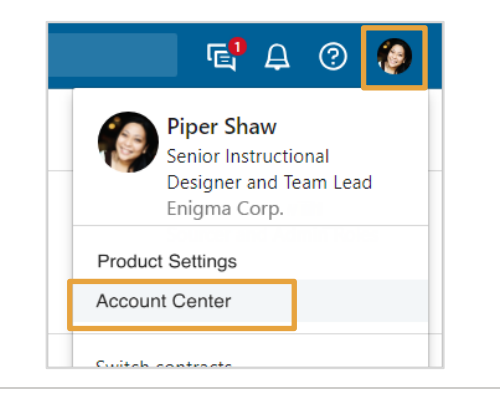

Account Center에서 사용자 목록의 Custom Attributes에 액세스하는 데는 세 가지 방법이 있습니다.

여러 사용자에 대한 채용공고 설정을 편집하려면 사용자 옆에 있는 체크박스를 클릭한 다음 Edit attributes를 선택합니다.

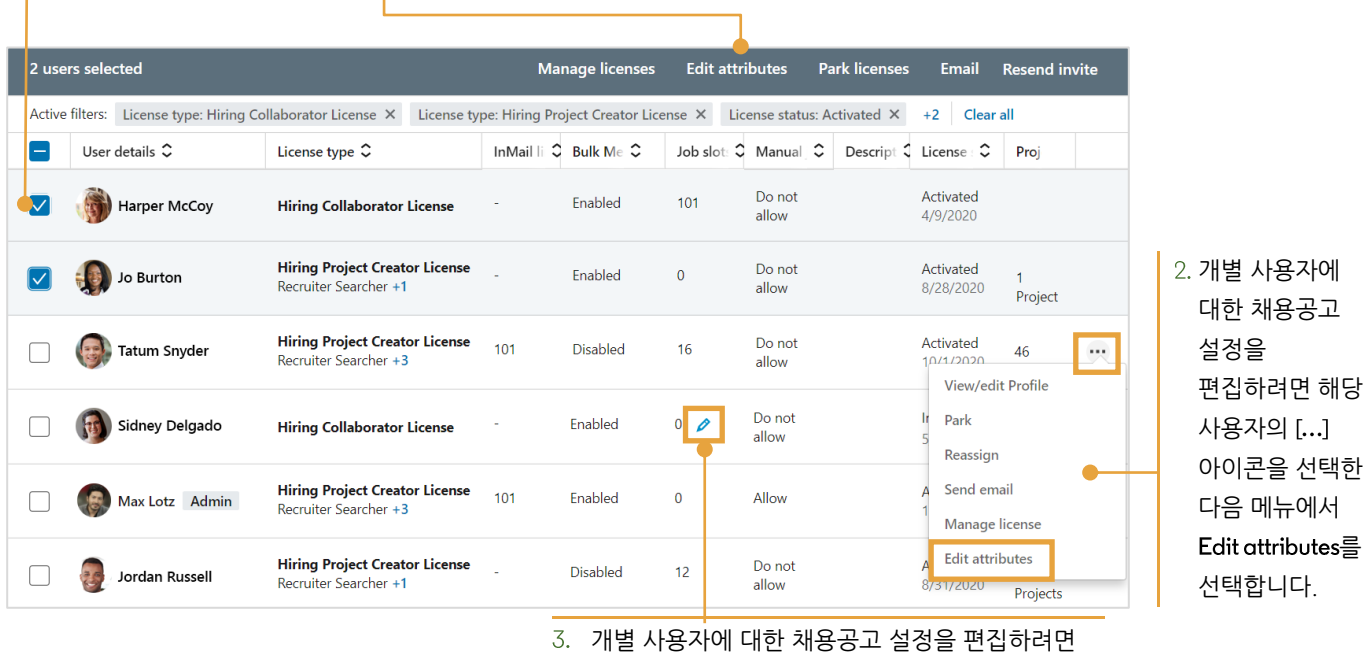

해당 사용자의 Job slots열이나 Manual job posting 열에 있는 항목 위로 커서를 이동한 다음 연필 아이콘을 선택합니다.

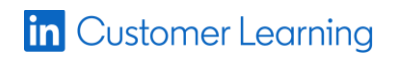

©2021 LinkedIn Corporation. All Rights Reserved.

Custom Attributes 화면에서 채용공고 슬롯의 수를 입력하거나 토글하여 선택된 사용자에 대한 직접 채용공고 등록을 허용 또는 허용하지 않을 수 있습니다.

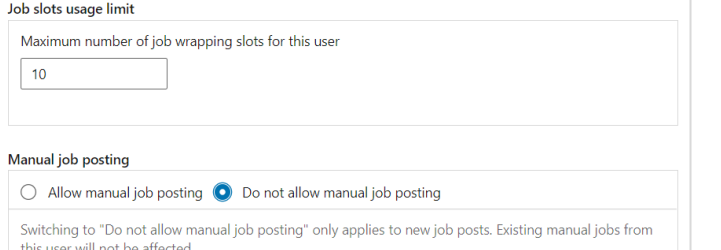

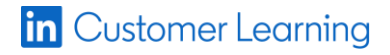